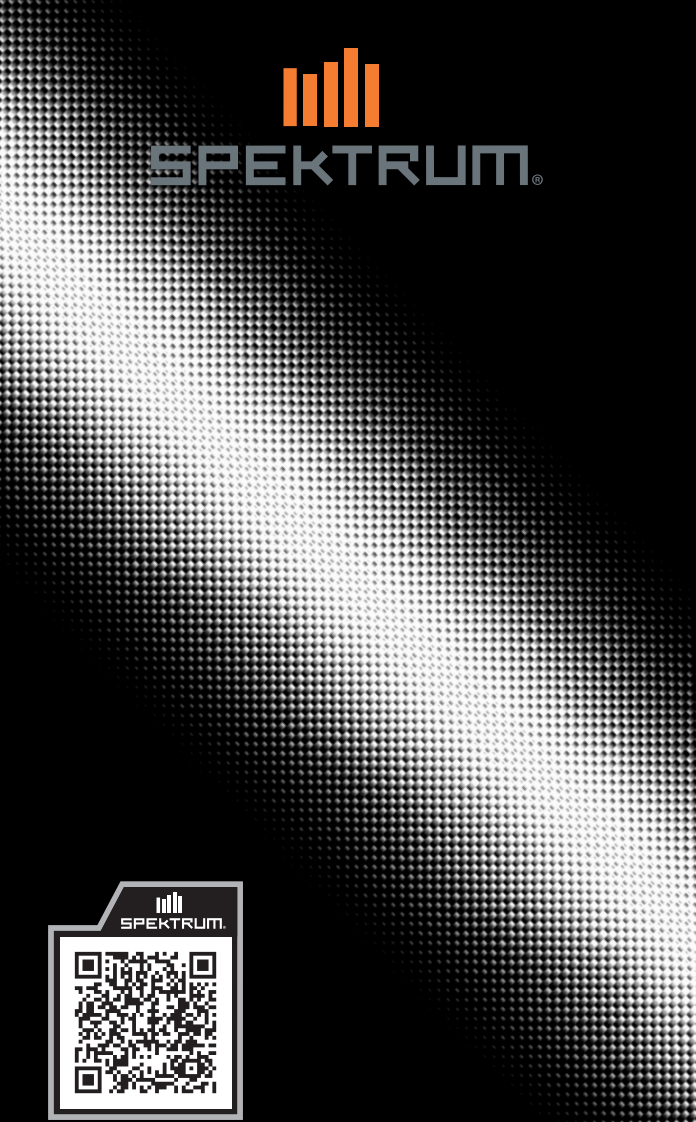

**Spektrum AR8360T+ AS3X+ and SAFE 8 Channel Receiver** Created 05/24 SPM-1033

921702.1

Tutte le istruzioni, le garanzie e gli altri documenti pertinenti sono soggetti a cambiamenti a totale discrezione di Horizon Hobby, LLC. Per una documentazione aggiornata sul prodotto, visitare il sito horizonhobby.com e fare clic sulla sezione Support del prodotto.

## Significato dei termini usati

Nella documentazione relativa al prodotto vengono utilizzati i seguenti termini per indicare i vari livelli di pericolo potenziale durante l'uso del prodotto: AVVERTENZA: indica procedure che, se non debitamente seguite, determinano il rischio di danni alle cose, danni collaterali e gravi lesioni alle persone o il rischio elevato di lesioni superficiali alle persone. ATTENZIONE: indica procedure che, se non debitamente seguite, determinano il rischio di danni alle cose E di gravi lesioni alle persone. AVVISO: indica procedure che, se non debitamente seguite, possono determinare il rischio di danni alle cose E il rischio minimo o nullo di lesioni alle persone.

AVVERTENZA: Leggere TUTTO il manuale di istruzioni e familiarizzare con le caratteristiche del prodotto prima di farlo funzionare. Un uso improprio del prodotto può causare danni al prodotto stesso e alle altre cose e gravi lesioni alle persone.

Questo è un prodotto sofisticato per appassionati di modellismo. Deve essere azionato in maniera attenta e responsabile e richiede alcune conoscenze basilari di meccanica. L'uso improprio o irresponsabile di questo prodotto può causare lesioni alle persone e danni al prodotto stesso o alle altre cose. Questo prodotto non deve essere utilizzato dai bambini senza la diretta supervisione di un adulto. Non tentare di smontare, utilizzare componenti incompatibili o modificare il prodotto in nessun caso senza previa approvazione di Horizon Hobby, LLC. Questo manuale contiene le istruzioni per la sicurezza, l'uso e la manutenzione del prodotto. È fondamentale leggere e seguire tutte le istruzioni e le avvertenze del manuale prima di montare, impostare o utilizzare il prodotto, al fine di utilizzarlo correttamente e di evitare di causare danni alle cose o gravi lesioni alle persone.

## Almeno 14 anni. Non è un giocattolo.

ATTENZIONE PER I PRODOTTI CONTRAFFATTI: Raccomandiamo  $\blacktriangle$  di acquistare sempre da rivenditori autorizzati Horizon per essere sicuri di avere un prodotto originale di alta qualità. Horizon rifiuta qualsiasi tipo di assistenza in garanzia di prodotti contraffatti o che dichiarano compatibilità con DSM o Spektrum.

AVVISO: Questo prodotto è rivolto esclusivamente a veicoli ed aerei di tipo hobbistico senza pilota a bordo e controllati a distanza. Al di fuori di questo utilizzo, Horizon Hobby declina ogni responsabilità e non riconosce interventi in garanzia.

## Registrazione della garanzia

Visitare oggi stesso il sito www.spektrumrc.com/registration per registrare il prodotto.

# Ricevitore telemetrico AR8360T+ AS3X+ e SAFE

Il ricevitore Spektrum AR8360T+ è un ricevitore a piena portata con funzioni telemetriche compatibile con tutte le trasmittenti Spektrum con tecnologia DSM2 e DSMX.

Per configurare il ricevitore AR8360T+ è necessaria una trasmittente Spektrum compatibile con funzione di programmazione avanzata Forward Programming. Il programmatore Spektrum per PC può essere usato per gli aggiornamenti firmware.

**IMPORTANTE:** il ricevitore AR8360T+ può essere configurato solo tramite il menu Forward Programming; non usare il menu AS3X+ nel menu principale della trasmittente.

AVVERTENZA: nei modelli con elica, questa va tenuta smontata dal motore durante la configurazione. L'elica va montata solo dopo aver verificato il corretto funzionamento dell'acceleratore e aver impostato il failsafe. Come ulteriore misura di sicurezza, si consiglia inoltre di abilitare il taglio gas. Il taglio gas va sempre abilitato quando l'aeromodello è acceso ma non in uso. Il motore rimane inattivo se la funzione di taglio gas è in posizione ON.

## Indice

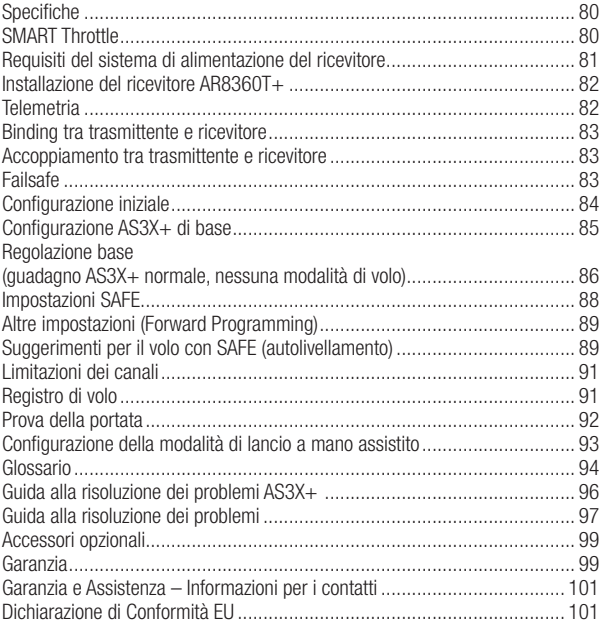

## Specifiche

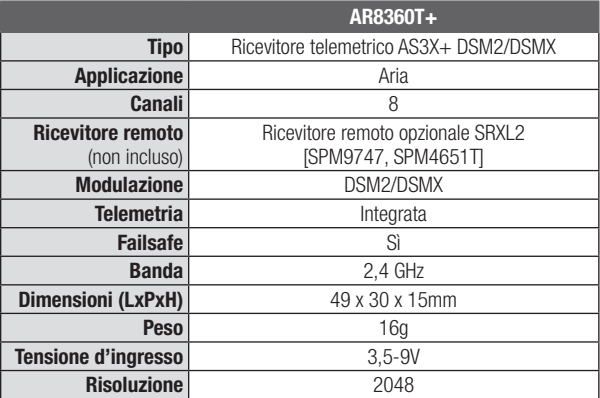

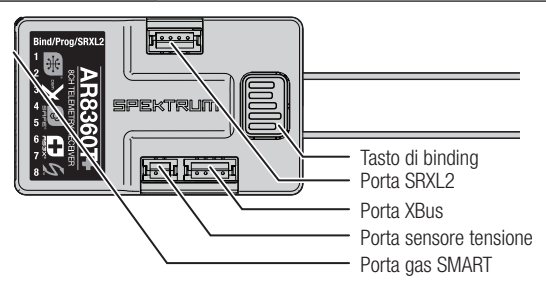

## SMART Throttle

La porta gas del ricevitore AR8360T+ include SMART Throttle. Quando dotato di SMART Throttle il normale connettore del servo fornisce il segnale di gas all'ESC, quindi l'ESC può inviare i dati della telemetria come tensione e corrente nuovamente al ricevitore. La porta gas del ricevitore AR8360T+ rileverà automaticamente quando un ESC compatibile con lo SMART Throttle viene collegato e la porta del gas inizierà a funzionare con la modalità SMART Throttle. Gli ESC con SMART Throttle e i connettori serie IC possono inoltre distribuire i dati della batteria da batterie compatibili Spektrum SMART. Per far funzionare lo SMART Throttle è necessario avere un ESC SMART Throttle abbinato a un ricevitore con telemetria SMART Throttle e una trasmittente Spektrum DSMX con telemetria. Un aggiornamento per la trasmittente può essere richiesto per funzioni SMART. Consultare www. spektrumrc.com per registrare e aggiornare la trasmittente. Se un ESC o servo standard viene collegato alla porta del gas sul ricevitore AR630, la porta del gas funzionerà normalmente (segnale PWM) come qualsiasi sistema RC convenzionale. Il ricevitore AR8360T+ è compatibile con la linea Spektrum Avian di ESC per SMART Throttle.

# Requisiti del sistema di alimentazione del ricevitore

Sistemi di alimentazione inadeguati che non sono in grado di fornire la tensione minima necessaria al ricevitore durante l'uso sono ormai la causa principale di malfunzionamento dei comandi. Tra i componenti del sistema di alimentazione che influiscono sulla capacità di fornire una potenza adeguata vi sono:

- Il pacco batteria del ricevitore (numero di celle, capacità, tipo di celle, stato della carica)
- La capacità dell'ESC di fornire corrente al ricevitore nel velivolo elettrico
- Cablaggio interruttori, cavi della batteria, cavi dei servo, regolatori, ecc.

**IMPORTANTE:** L'AR8360T+ ha una tensione operativa minima di 3.5 volt; è altamente consigliato che il sistema di alimentazione sia testato secondo le linee guida sotto riportate.

Linee guida consigliate per la prova del sistema di alimentazione Se si usa un sistema di alimentazione di dubbia capacità (esempio: batteria piccola o vecchia, ESC privo di circuito di eliminazione della batteria BEC con supporto per prelievo di alta corrente, ecc.), si consiglia di usare un voltmetro per condurre i seguenti test.

- 1. Visualizzare la tensione del ricevitore durante il test nella schermata telemetrica della trasmittente.
- 2. Caricare le superfici di controllo (applicare pressione con la mano) mentre si controlla la tensione sul ricevitore.
- 3. La tensione deve rimanere sopra i 4,8 volt anche quando tutti i servo sono soggetti a carico gravoso.

#### Come funziona la tecnologia QuickConnect

- Quando la tensione del ricevitore scende sotto i 3,5 volt il sistema cessa di funzionare.
- Quando l'alimentazione viene ripristinata il ricevitore tenta immediatamente di ricollegarsi.
- Se la trasmittente è stata lasciata accesa, il sistema si ricollega tipicamente in circa 4/100 di secondo.

QuickConnect è concepita per consentire un volo sicuro anche in presenza di interruzioni dell'alimentazione di breve durata, ma la causa di tali interruzioni deve essere corretta prima del volo successivo per evitare incidenti.

AVVISO: Se si verifica uno sbalzo di tensione in volo è fondamentale determinarne la causa e correggerla.

# Installazione del ricevitore AR8360T+

IT

- 1. Fissare il ricevitore con del nastro biadesivo per servo. Il ricevitore può essere montato indifferentemente in posizione verticale, capovolto o di lato, a patto che una volta fissato in posizione sia parallelo alla fusoliera. Il ricevitore non può essere montato ad angolo.
- 2. Collegare le superfici di controllo e le corrispondenti porte sul ricevitore come indicato in basso.

ATTENZIONE: l'installazione errata del ricevitore può causare perdita di controllo e impatto al suolo. Controllare sempre le superficie di controllo e verificare la risposta delle superfici di controllo AS3X prima di volare con una nuova configurazione e dopo aver modificato le impostazioni.

#### Assegnazione predefinita delle porte AR8360T+

**Bind/Prog/SRXL2** = Binding, Supporto dispositivi AUX, Programma

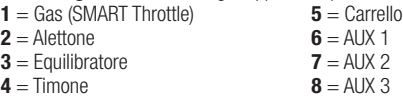

**IMPORTANTE:** non utilizzare cablaggi di inversione se con le apparecchiature Spektrum si utilizzano cablaggi a Y o prolunghe servo. L'uso di prolunghe servo o di cablaggi a Y per inversione può indurre i servo a funzionare in modo irregolare o a non funzionare affatto.

## Installazione dell'antenna

Il ricevitore AR8360T+ monta antenne coassiali. Si consiglia di installare le antenne orientate a 90º tra loro e quanto più lontano possibile da metallo, batterie, fibra di

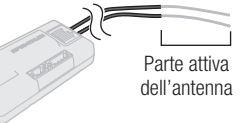

carbonio e serbatoi di carburante così da massimizzare la ricezione del segnale.

AVVISO: non tagliare, piegare o modificare le antenne. Eventuali danni alla porzione coassiale dell'antenna ne riducono le prestazioni. Accorciare o tagliare via i 31 mm della punta riduce la portata del ricevitore.

# **Telemetria**

Il ricevitore AR8360T+ offre telemetria a piena portata con indicazione della tensione della batteria del ricevitore e dei dati di registro di volo, variometro\* e quota\* senza bisogno di sensori aggiuntivi. Dispositivi di telemetria aggiuntivi come i sensori di tensione possono essere collegati alla porta volt e i sensori di telemetria XBus possono essere collegati tramite il connettore XBus. Tutti i dispositivi di telemetria XBus dispongono di due porte XBus e i sensori di telemetria XBus possono essere collegati con connessioni di tipo lineare aperta (daisy chain) in qualsiasi ordine. Il ricevitore AR8360T+ non è compatibile con il sensore di temperatura Spektrum

(SPMA9571).

Vedere il sito www.spektrumrc.com per maggiori informazioni sugli accessori per telemetria

\*I ricevitori AR637TA forniti con i modelli BNF sono sprovvisti di sensore di pressione integrato per la misurazione di quota e velocità verticale (variometro). Se si desidera aggiungere a un ricevitore AR637TA le misurazioni di quota e variometro, è necessario collegare un sensore esterno (SPMA9589) al sistema XBus.

82

# Binding tra trasmittente e ricevitore

Per programmare il ricevitore AS3X SAFE è necessaria una trasmittente compatibile Spektrum DSM2/DSMX dotata di funzione di programmazione avanzata Forward Programming.

## Accoppiamento tra trasmittente e ricevitore

Per programmare il ricevitore AR8360T+ è necessaria una trasmittente Spektrum DSM2/DSMX compatibile completa di funzione Forward Programming. Per funzionare, il ricevitore AR8360T+ deve essere associato alla trasmittente. Il binding è il processo usato per configurare il ricevitore associandolo al codice individuale della trasmittente, in modo che possa collegarsi solo a quella specifica trasmittente.

- 1. Collegare, se lo si desidera, il ricevitore remoto opzionale SRXL2 (SPM9747) e gli eventuali sensori di telemetria al ricevitore principale.
- 2. Tenere premuto il pulsante di binding sul ricevitore mentre lo si accende.

#### -OPPURE-

Accendere il ricevitore e premere il pulsante di binding.

IMPORTANTE: il ricevitore non entra in modalità di binding se rileva la presenza di una trasmittente già accesa a cui è già associato.

3. Rilasciare il pulsante di binding quando il LED arancione inizia a lampeggiare in modo continuo, a indicare che il ricevitore è in modalità di binding.

CONSIGLIO: è sempre possibile usare la spina di binding da inserire nella porta BIND, se si preferisce. Farlo può risultare pratico se il ricevitore deve essere montato in una posizione di difficile accesso, nel qual caso per il binding è possibile utilizzare una prolunga per servo. Se si usa la spina per il binding, rimuoverla una volta completata la procedura per evitare che il sistema entri in modalità di binding alla successiva accensione.

- 4. Impostare la trasmittente in modalità di binding.
- 5. Il processo di binding è completo quando il LED arancione sul ricevitore si accende e rimane acceso.

CONSIGLIO: è possibile impostare il sistema in modalità di binding anche premendo il pulsante di binding sul ricevitore remoto. Il sistema non entrerà però in binding se è già stato accoppiato a una trasmittente da quando è stato acceso. I dati di binding vengono verificati a ogni accensione. Non è necessario ripetere il binding del sistema In caso di sostituzione di un ricevitore remoto.

# Failsafe

Nell'improbabile caso di perdita del collegamento radio durante il volo, il ricevitore attiva la modalità di failsafe preimpostata. SmartSafe + Hold Last è l'impostazione failsafe predefinita del ricevitore AR8360T+. I failsafe Preset e SAFE sono disponibili solo tramite il menu Forward Programming.

#### SmartSafe + Hold Last

Se il segnale viene perso, la tecnologia SmartSafe™ sposta il canale del motore nella posizione di failsafe (acceleratore aperto al minimo) impostata al momento del binding. Tutti gli altri canali rimangono nella loro ultima posizione. Il modello riprende il suo normale funzionamento non appena il ricevitore riacquisisce il segnale della trasmittente.

#### Failsafe Preset

il failsafe Preset consente di impostare posizioni specifiche che le superfici di controllo devono assumere in caso di perdita del segnale. Il modello riprende il suo normale funzionamento non appena il ricevitore riacquisisce il segnale della trasmittente.

La modalità failsafe Preset è disponibile solo tramite il menu Forward Programming.

#### Failsafe SAFE

La modalità failsafe SAFE riporta automaticamente il modello in volo livellato se il segnale viene perso. Nel menu Forward Programming è possibile selezionare gli angoli di inclinazione e beccheggio che il failsafe cercherà di mantenere. Si consiglia di impostare gli angoli di inclinazione e beccheggio in modo da guidare il velivolo in una leggera virata, evitando così che si allontani e voli via. Affinché questa opzione sia disponibile, è necessario eseguire la configurazione SAFE iniziale.

La modalità Failsafe SAFE è disponibile solo tramite il menu Forward Programming.

#### Test del failsafe

Fissare il velivolo a terra e rimuovere l'elica. Verificare le impostazioni di failsafe interrompendo il segnale radio della trasmittente e osservando come il ricevitore aziona le superfici di controllo.

#### Solo il ricevitore acceso

- Le porte dei servo non riceveranno alcun segnale di controllo, se il ricevitore è acceso in assenza di segnale dal trasmettitore.
- Nessun canale invia segnali in uscita finché il ricevitore non stabilisce il collegamento con la trasmittente.

# Configurazione iniziale

- 1. Verificare che la trasmittente sia aggiornata alla versione più recente del software Spektrum AirWare in modo da sfruttare le funzioni di Forward Programming. Vedere il manuale della trasmittente per le istruzioni per l'aggiornamento.
- 2. Montare il ricevitore sul modello.
- 3. Completare il binding tra ricevitore e trasmittente.
- 4. Completate la configurazione del modello sulla trasmittente impostando il tipo di ala e il tipo di coda e assegnando i canali, le miscelazioni, il sub trim e le corse come si farebbe con qualsiasi altro aereo senza AS3X+. Verificare che il centro di gravità sia corretto e provare in volo il modello.

IMPORTANTE: non utilizzare mix aperti per le superfici di controllo quando si imposta un modello con AR8360T+ per AS3X+ e SAFE. Usare solo le opzioni per il tipo di ala e coda per miscelare i canali per i comandi di volo; consultare il manuale della trasmittente per maggiori informazioni sulle caratteristiche dei tipi di ala e coda.

# Configurazione AS3X+ di base

Per utilizzare la tecnologia AS3X+ con il ricevitore Spektrum AR8360T+, il ricevitore deve essere configurato tramite una trasmittente Spektrum compatibile, menu Forward Programming.

- L'aeromodello deve essere completamente configurato nella trasmittente e in condizioni di poter prendere il volo (è preferibile una prova/verifica in volo). Prima di continuare, è necessario configurare aspetti come tipo di ala, tipo di coda, subtrim, inversione, corsa, corsa assoluta, ecc.
- Assicurarsi di avere un canale vuoto per assegnare un canale al guadagno.
- 1. Con il ricevitore acceso e collegato, nella trasmittente, entrare nel menu Forward Programming Serie iX: *Model Adjust (Regolazione modello) > Forward Programming* Serie NX: *Function List (Lista funzioni) > Forward Programming*
- 2. In Forward Programming, andare su *Gyro Settings (Impostazioni giroscopio) > First Time Setup (Prima configurazione).* Confermare la richiesta di configurazione del modello nelle prime 2 pagine.
- 3. Nella schermata di configurazione dell'orientamento sono presenti due opzioni:
	- a. Utilizzare il rilevamento automatico dell'orientamento mettendo il modello a livello, selezionare Continua, puntare il muso del modello di 90° verso il basso rispetto alla posizione a livello e selezionare Continua. Si noti che per questo test non è necessario che il modello sia perfettamente a livello nella prima fase o che punti perfettamente verso il basso nella seconda fase. Un margine di +/- 30° dovrebbe comunque risultare in una cattura corretta.

## -OPPURE-

- **b.** Impostazione manuale dell'orientamento. Questa procedura è preferibile per i modelli di grandi dimensioni, che sono difficili da spostare e inclinare senza rischiare di danneggiarli.
- 4. Confermare/selezionare l'orientamento di ricevitore e sensori rispetto al modello e selezionare: **Continue** (Continua).
- 5. Accedere al menu Gain Channel Select (Selezione canale guadagno):
	- a. Per il canale del guadagno, scegliere il canale vuoto che si desidera utilizzare per la regolazione del guadagno.
	- b. Per l'interruttore, scegliere l'ingresso di regolazione del guadagno (trimmer, manopola/cursore o interruttore. Preferibilmente nell'ordine indicato)
		- Se si utilizza un trimmer, assicurarsi di abbassare il valore fino a -100% prima di volare.
		- Se si utilizza un interruttore, tenere presente che -100% è il valore di disattivazione del guadagno. 0% indica metà guadagno e il 100% corrisponde al massimo guadagno. Si sconsiglia l'uso di un "interruttore" se prima non si sono trovati valori adeguati con un trimmer o una manopola.
- 6. Selezionare Next (Avanti) e poi Apply (Applica). Il ricevitore si riavvia e la prima configurazione dovrebbe essere completa.
- 7. Selezionare "Connect" (Connetti) per ritornare nel menu Forward Programming e poi andare su *Gyro Settings (Impostazioni giroscopio) > System Setup (Impostazioni sistema) > Utilities (Utilità) > Gyro Response Test (Test risposta giroscopio).*
- 8. Stando in questa pagina, muovere il modello sugli assi di rollio, beccheggio e imbardata. Verificare che le risposte delle superfici di controllo reagiscano ai movimenti. Stando dietro al modello:
	- a. Il rollio verso sinistra deve far muovere l'alettone sinistro verso il basso e l'alettone destro verso l'alto.
	- b. Il beccheggio in basso deve far muovere l'elevatore verso l'alto.
	- c. L'imbardata a sinistra deve far muovere il timone verso destra.
- 9. Verificate le risposte, la prima configurazione è completa!
	- Se le indicazioni non sono corrette, verificare che l'inversione dei servo dell'aeromodello sulla radio sia stata configurata correttamente prima dell'impostazione. Se sono state fatte delle correzioni, andare in *Forward Programming > System Setup (Impostazioni sistema) > Relearn Servo Settings (Riapprendimento impostazioni servo)*, cambiare All (Tutto) a Primary (Primario) e selezionare Apply (Applica). In questo modo le impostazioni del modello nella trasmittente vengono ritrasferite al ricevitore.
- 10. Prima di volare, assicurarsi che il canale del guadagno (interruttore, manopola, trimmer, ecc.) sia impostato su -100% (-100% è il guadagno disattivato, 0% è metà guadagno e 100% è il guadagno massimo).

Procedere alla sezione Regolazione Base o, in alternativa, alle sezioni Regolazione AS3X+ Avanzata della guida di impostazione AS3X+ nella pagina Wiki di Spektrum.

> Leggere il codice QR per andare alla pagina Wiki Spektrum per le opzioni di regolazione avanzata

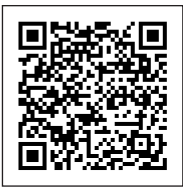

# Regolazione base (guadagno AS3X+ normale, nessuna modalità di volo)

- 1. Seguire la procedura di configurazione AS3X+ base per impostare correttamente il giroscopio.
- 2. Prima di volare, verificare la direzione della risposta del giroscopio utilizzando il menu Gyro Response Test (Test risposta giroscopio) (*Forward Programming > Gyro Settings (Impostazioni giroscopio) > System Setup (Impostazioni sistema) > Utilities (Utilità) > Gyro Response Test*).
- 3. Utilizzare il canale del guadagno per regolare il guadagno in volo e valutare la risposta del giroscopio. Il guadagno deve essere regolato mentre si vola vicino o alla massima velocità.
	- a. Nella maggior parte dei casi, il pilota sarà probabilmente in grado di trovare un valore di guadagno che offre prestazioni migliori senza ulteriori regolazioni delle singole impostazioni.
	- **b.** A causa dell'aggiunta del nuovo parametro Stop Lock Rate che ritarda il ritorno del guadagno dal centraggio dello stick, il guadagno potrebbe risultare troppo alto senza che il pilota se ne accorga.
		- Nei voli iniziali, utilizzare input brevi/veloci dello stick per indurre movimenti nel modello. A causa di questi ritardi, gli input brevi/veloci ridurranno molto meno il guadagno e consentiranno al modello di fermarsi più con il giroscopio invece che in modo naturale.
- Un metodo avanzato per risolvere questo problema è aumentare temporaneamente lo Stop Lock Rate al 100% per tutti e 3 gli assi. Gli ingressi degli stick possono quindi essere utilizzati per valutare il guadagno di corrente. In questo modo si avrà un guadagno pieno o quasi pieno nel momento in cui si rilascia lo stick. Iniziare con un guadagno basso e aumentare. Se il modello oscilla/rimbalza continuamente più di una volta, il guadagno AS3X+ è troppo alto e va ridotto. Uno o due rimbalzi sono accettabili. Una volta impostato il guadagno è possibile ripristinare lo Stop Lock Rate ai valori predefiniti per eliminare eventuali piccole oscillazioni.
- c. Ciò non dovrebbe essere un problema nelle giornate di vento, poiché la turbolenza dovrebbe aiutare a indurre oscillazioni quando il guadagno è troppo alto.
- 4. Se un asse diverso dal rollio inizia a presentare oscillazioni con l'aumento del guadagno, è possibile ridurre beccheggio e imbardata in *Gyro Settings (Impostazioni giroscopio) > AS3X+ Settings (Impostazioni AS3X+) > AS3X+ (Gain Guadagno AS3X+)*.
- 5. Se il canale del guadagno è completamente alzato e non è possibile indurre oscillazioni nel modello, aumentare il moltiplicatore (*Gyro Settings (Impostazioni giroscopio) > AS3X+ Settings (Impostazioni AS3X+)*).
- 6. Se il canale del guadagno viene aumentato appena e si verificano oscillazioni, diminuire il moltiplicatore di guadagno per ottenere una finestra di regolazione del guadagno più ampia

(*Gyro Settings (Impostazioni giroscopio) > AS3X+ Settings (Impostazioni AS3X+)*).

- 7. Una volta raggiunto il guadagno desiderato, annotare il valore del canale del guadagno.
- 8. Nelle impostazioni della trasmittente, passare l'assegnazione del canale del guadagno a un interruttore e poi, usando il menu di impostazione Switch Digitale della radio, regolare le uscite del canale dell'interruttore a -100% per il giroscopio spento e poi un'altra posizione a XX% (cioè al valore annotato nel passaggio precedente) per il giroscopio acceso.

CONSIGLIO: esistono altri metodi per modificare il guadagno o disattivare il giroscopio in volo.

Per ulteriori informazioni sulla regolazione avanzata, consultare le sezioni Regolazione AS3X+ Avanzata della guida di impostazione AS3X+ nella pagina Wiki di Spektrum.

> Leggere il codice QR per andare alla pagina Wiki Spektrum per le opzioni di regolazione avanzata

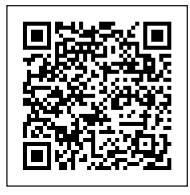

# Impostazioni SAFE

L'impostazione della tecnologia SAFE sul ricevitore AR8360T+ avviene tramite il menu Forward Programming.

- 1. Completare la configurazione AS3X+ e verificarne il funzionamento in volo.
- 2. Configurazione Forward Programming: per aggiungere la funzione di stabilizzazione SAFE è necessario configurare le modalità di volo sul ricevitore.
	- a. Nel menu della trasmittente, selezionare Forward Programming -> Gyro Settings (Impostazioni Giroscopi) -> First Time SAFE Setup (Prima configurazione SAFE) **IMPORTANTE:** prima di procedere con la configurazione, leggere tutte le schermate informative che appaiono sul display della trasmittente. Selezionare **NEXT** (Avanti) nella parte in basso di ciascuna pagina per continuare.
	- **b.** Selezionare FM Channel (Canale FM) -> Selezionare il canale e l'interruttore che si desidera utilizzare per la selezione della modalità di volo. È possibile selezionare qualsiasi canale che non sia associato a superfici di controllo, acceleratore o guadagno. Selezionare Continue (Continua).
	- c. Posizionare il modello in assetto di volo livellato, quindi selezionare Level Model and Capture Attitude (Livella modello e cattura assetto) per assegnare al ricevitore le impostazione di base. Per gli aerei con ruotino di coda, ricordarsi di sollevare la coda in modo che la fusoliera sia in piano.
	- d. Assegnare SAFE alle modalità di volo desiderate. È possibile attivare o disattivare SAFE per ciascuna modalità di volo. Tenere conto della posizione dell'interruttore della modalità di volo e impostare SAFE Mode (Modalità SAFE) come desiderato per la prima posizione dell'interruttore.
		- La modalità Envelope (Intermediate) (Inviluppo [Intermedia]) non utilizza il livellamento automatico. Il modello vola come in una normale configurazione AS3X+, ma con angoli di inclinazione e beccheggio limitati.
		- La modalità Self Leveling/Angle Demand: (Autolivellamento/ Richiesta angolo) riporta il modello in volo livellato quando lo stick di comando torna in posizione centrata.
	- e. Impostare il parametro Angle Limits (Limiti di angolo) come desiderato per la prima posizione dell'interruttore. Questi valori determinano i limiti di rollio e beccheggio.
	- f. Spostare l'interruttore della modalità di volo nelle altre posizioni, per ciascuna modalità apparirà una schermata di configurazione della modalità SAFE e dei limiti di angolo. Impostare la modalità SAFE e i limiti di angolo come desiderato per ciascuna modalità.
	- g. Una volta configurate tutte le modalità di volo come desiderato per le modalità SAFE e Angle Limits. premere Apply (Applica).
	- h. Provare in volo il modello per verificare la configurazione.
- 3. Regolazione di base del sistema SAFE:
	- a. Eseguire una prova di governo delle superfici di controllo, seguito da un test di reazione AS3X+. È possibile verificare per quali modalità la tecnologia SAFE è attivata eseguendo il test AS3X, partendo dall'assetto in volo livellato orizzontale.
		- Il test di reazione AS3X+ muove le superfici di controllo in risposta al movimento di rotazione, per poi riportarle al centro non appena la rotazione si arresta.
- SAFE (livellamento automatico) mantiene le superfici di controllo deflesse finché l'aereo è in rollio o beccheggio.
- **b.** Provare in volo il modello per verificare la configurazione in ciascuna le modalità di volo.
- c. Se il velivolo oscilla, ridurre immediatamente la velocità e il guadagno. Prendere nota della modalità di volo in cui ci si trova e dell'asse di oscillazione. Dopo l'atterraggio, è possibile aumentare o ridurre separatamente i valori di guadagno di base di ciascun asse per ciascuna modalità di volo con il menu Forward Programming.
- d. Regolare i valori di guadagno di ciascun asse per tutte le modalità di volo.

# Altre impostazioni (Forward Programming)

## System Setup (Imposta sistema)

Selezionare *Forward Programming -> Other Settings (Altre impostazioni) ->*

- a. Failsafe: Selezionare ogni singolo canale e assegnarlo a Preset o Hold Last. Quando si seleziona un canale diverso per Output, appare un nuovo gruppo di impostazioni. Capture Failsafe Positions (Cattura posizione failsafe): Tenere gli stick di comando nelle posizioni di failsafe desiderate e selezionare **Apply (Applica).** Le selezioni dei canali devono essere impostate individualmente in Forward Programming per applicare le posizioni Preset, altrimenti ogni canale viene impostato di default su Hold Last. Il valore acquisito sarà riportato nella posizione mostrata per ciascun canale.
- b. Initiate Receiver Bind Mode (Avvia modalità binding ricevitore): Consente di impostare da questo menu il ricevitore in modalità di binding.
- c. Factory Reset (Reset di fabbrica): Selezionare questa opzione per riportare il ricevitore ai valori di fabbrica. Tutte le impostazioni vengono cancellate.
- d. Restore From Backup (Ripristina da backup): Selezionare questa opzione per ripristinare il file modello salvato nel backup.
- e. Save to Backup (Salva per backup): L'AR8360T+ può memorizzare un secondo file di configurazione del modello per backup. Utilizzare questa opzione se si desidera memorizzare le impostazioni durante il test delle modifiche di configurazione.

# Suggerimenti per il volo con SAFE (autolivellamento)

Quando si vola in modalità SAFE Autolivellamento/Limiti di angolo, l'aereo riprende a volare in volo livellato ogni volta che i comandi di equilibratore e alettoni tornano in posizione neutra. L'azionamento di alettoni o equilibratore porta il velivolo a inclinarsi, cabrare o picchiare. La corsa dello stick determina l'assetto di volo assunto dal velivolo. Dando pieno comando, il velivolo viene spinto ai limiti preimpostati di inclinazione e rollio, senza superare però tali angoli.

Quando si vola con Autolivellamento/Limiti di angolo:

- È normale tenere lo stick di comando deflesso con applicazione moderata degli alettoni in virata.
- Per mantenere una risposta fluida dei comandi con Autolivellamento/Limiti di angolo, evitare cambi frequenti di azionamento delle superfici di controllo e non provare a correggere gli scostamenti minori. Mantenere un input di controllo dei comandi intenzionale porta il modello a volare con un angolo specifico e a eseguire tutte le correzioni necessarie per mantenere tale assetto di volo.
- IT
	- Quando si vola con Autolivellamento/Limiti di angolo si ha la possibilità di abilitare la funzione Throttle to Pitch (Gas a beccheggio) che lega il comando del gas all'angolo di beccheggio richiesto. La funzione Throttle to Pitch fa in modo che il comando del gas imponga l'angolo di cabrata.
		- Con il gas a piena manetta, l'aereo alza il muso e cabra leggermente.
		- Il gas a metà mantiene il modello in volo livellato.
		- Il motore basso fa sì che l'aereo scenda con il muso leggermente verso il basso.

IMPORTANTE: Riportare i comandi di elevatore e alettoni in posizione neutra prima di passare dalla modalità Autolivellamento/Limiti di angolo alla modalità AS3X+. Se i comandi non vengono portati in posizione neutra quando si passa alla modalità AS3X+, gli input di comando utilizzati per la modalità Autolivellamento/Limiti di angolo saranno eccessivi per la modalità AS3X+ e l'aereo reagirà immediatamente.

Differenze tra le modalità Autolivellamento/Limiti di angolo e AS3X+ Questa sezione è in linea di massima accurata, ma non tiene conto della velocità di volo, del livello di carica della batteria e di molti altri fattori limitanti.

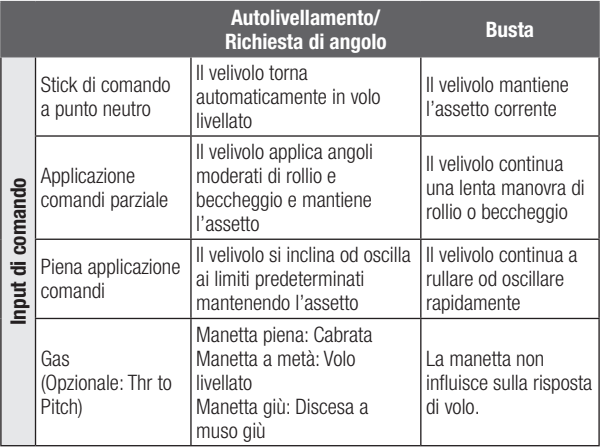

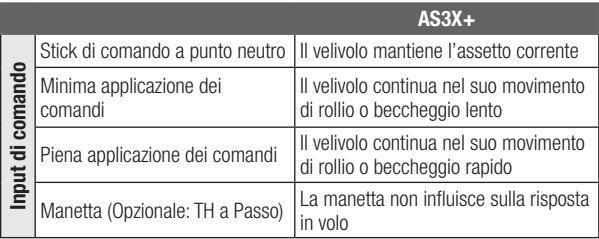

# Limitazioni dei canali

L'AR8360T+ può utilizzare fino a sette canali extra per le funzioni AS3X+ e SAFE; uno per la selezione della modalità di volo, uno per la modalità antipanico e fino a cinque per il guadagno. Per queste funzioni è possibile utilizzare qualsiasi canale fino al 20 che non sia associato a superfici di controllo o gas e non è necessario utilizzare i canali 5 e 6, tenendo aperti questi canali e le porte sul ricevitore per il normale controllo dei servo dedicati. È tuttavia possibile incorrere in limitazioni di canali a seconda del numero di canali sulla trasmittente e del numero di canali in uso sul ricevitore.

CONSIGLIO: se si riscontrano limitazioni a causa del numero di canali, ecco alcuni correttivi:

- È possibile far funzionare l'AR8360T+ senza un canale assegnato alla modalità di volo, avendo così accesso però alle sole funzioni AS3X+ e non a quelle SAFE.
- È possibile impostare una modalità di autolivellamento da utilizzare come modalità di recupero antipanico, in modo da non dover dedicare un canale separato a questa funzione.
- È possibile far funzionare l'AR8360T+ senza un canale di guadagno assegnato e utilizzare solo valori di guadagno fissi per l'intera configurazione. In questo caso, è necessario atterrare ed entrare nel menu Forward Programming per apportare modifiche al guadagno.

# Registro di volo

I dati del registro di volo aiutano a ottimizzare il collegamento radio con l'aeromodello. Le trasmittenti Spektrum con funzioni telemetriche possono mostrare i dati del registro di volo.

## Utilizzo del registro di volo

- 
- 
- **F** Perdita di frame **H** Blocchi
- A Fading sul ricevitore B Fading sul ricevitore remoto
- **L** Fading sul ricevitore remoto **R** Non disponibile su AR8360T+
	-

## Fading

Rappresenta la perdita di un bit di informazioni su un ricevitore. Il fading viene utilizzato per valutare le prestazioni del ricevitore (ogni singolo ricevitore in un ricevitore MultiLink). Se un valore di fading si mostra superiore agli altri, ispezionare o riposizionare il ricevitore per ottimizzare il collegamento in radiofrequenza.

## Perdita di frame

La perdita di frame si verifica quando un intero pacchetto dati viene perso. Una singola perdita di frame non comporta la perdita di controllo, ma le perdite di frame devono essere monitorate. In aria è normale che si verifichino fino a 100 perdite di frame per minuto di volo. Il numero di perdite di frame a terra sarà maggiore perché il segnale qui è ostacolato da sporco e umidità.

## **Blocco**

Gli eventi di blocco si determinano quando si verificano 45 perdite consecutive di frame. Ciò equivale a circa un secondo e in questo caso il ricevitore sposta le uscite dei canali sulle impostazioni di failsafe. Se si verificano blocchi, è importante rivedere il sistema e controllarne ogni componente. Se il sistema mostra un blocco, individuarne la causa e risolvere il problema prima di riportare il modello in aria.

È normale che venga registrato un blocco quando si spegne e poi si riaccende la trasmittente.

IMPORTANTE: il Flight Log Spektrum (SPM9540) non è compatibile con il ricevitore AR8360T+

# Prova della portata

Prima di ogni volo, ma soprattutto con un modello nuovo, è importante eseguire la verifica della portata. Tutte le trasmittenti per aeromodelli Spektrum incorporano un sistema di prova della portata che riduce la potenza in uscita per consentire l'esecuzione del test.

- 1. Con il modello sistemato a terra, posizionarsi a circa 30 metri da esso.
- 2. Rivolgersi verso il modello con la trasmittente nella normale posizione di volo e impostarla in modalità di verifica della portata.
- 3. La portata di pieno controllo del modello in modalità test deve essere di 30 m.
- 4. In caso di problemi di controllo, rivedere i dati del registro di volo per riposizionare il ricevitore e poi ripetere il test di portata.
- 5. Se i problemi di controllo persistono, contattare il servizio assistenza di Horizon Hobby per ricevere supporto.

## Prova portata avanzata

Per il test di portata avanzata è necessaria una trasmittente Spektrum dotata di funzione telemetrica. Questo test confermerà se il ricevitore AR8360T+ è sufficiente per l'applicazione. Il test di portata avanzato permette di valutare le prestazioni RF del ricevitore in diversi orientamenti per cercare riflessi o zone d'ombra che influiscono sul segnale di comando.

- 1. Posizionarsi a circa 30 metri di distanza dal modello.
- 2. Rivolgersi verso il modello con la trasmittente nella normale posizione di volo e impostarla in modalità di verifica della portata.
- 3. Chiedere a un collaboratore di posizionare il modello secondo diversi assetti (muso verso l'alto, muso verso il basso, muso verso la trasmittente, muso in direzione opposta rispetto alla trasmittente, ecc.).
- 4. Provare per circa un minuto ogni possibile orientamento che l'aereo potrebbe incontrare in volo.
- 5. Osservare la telemetria sulla propria trasmittente. Annotare gli assetti che eventualmente dovessero provocare valori elevati di fading, perdita di frame o blocco.
- 6. Riposizionare il ricevitore allontanandolo dai materiali conduttivi, se necessario.
- 7. Ripetete il test per verificare che il risultato sia soddisfacente.
- 8. Ripetere se necessario.

# Dopo un minuto, il test avanzato dovrebbe dare risultati soddisfacenti:

H - 0 blocchi

- F Meno di 10 perdite di frame
- A Fading che non supera in genere il valore di 100.

Per i modelli sofisticati che contengono quantità significative di materiali conduttivi (esempio: jet a turbina, aerei in scala con finiture metallizzate, aerei con batterie LiPo grandi, aerei con fusoliera in carbonio, ecc...), si consiglia un diverso ricevitore Spektrum con antenne più lunghe e/o un ricevitore compatibile con l'uso di ricevitori remoti (tecnologia MultiLink).

# Configurazione della modalità di lancio a mano assistito

Per impostare questa modalità sono necessari i seguenti prerequisiti:

- Completare la Prima configurazione
- Completare la Prima configurazione SAFE
- Configurare una modalità di volo regolata con la modalità SAFE Angle Demand

## Procedura di impostazione

- 1. Con il ricevitore acceso e associato alla trasmittente, entrare nel menu Forward Programming.
- 2. In Forward Programming, andare in *Gyro Settings (Impostazioni giroscopio) > System Setup (Impostazioni sistema) > Hand Launch Assist (Lancio a mano assistito)*.
- 3. Configurare i parametri di questa pagina come segue. A parte la modalità di lancio a mano assistito, la maggior parte delle impostazioni predefinite sono in genere un buon punto di partenza.
	- a. HLA Flight Mode (Modalità di volo con lancio a mano assistito): assegnare una modalità di volo che sia stata configurata e regolata con la modalità SAFE Angle Demand abilitata. Impostare il massimo guadagno SAFE possibile per questa modalità di volo permetterà di ottenere i migliori risultati per quanto riguarda il raggiungimento dell'angolo di cabrata desiderato e il livellamento orizzontale compensando la coppia dell'elica o lanci errati.
	- **b.** Threshold G's (Soglia G): il valore predefinito di 1.5 G è un buon punto di partenza. Ridurre questo parametro, se il lancio a mano non attiva correttamente la modalità HLA. Aumentarlo se si desidera una minore sensibilità. Il valore massimo di G dell'asse X indicato nella telemetria della trasmittente è un buon modo per valutare l'accelerazione raggiunta durante il lancio.
	- c. Threshold Throttle (Soglia acceleratore): % di input dell'acceleratore necessaria al momento del lancio del modello per consentire l'attivazione della modalità HLA. Il valore dovrebbe essere l'accelerazione minima che viene normalmente applicata prima del lancio del modello.
	- d. Duration (S) [Durata (S)]: tempo in secondi durante il quale la modalità HLA rimane attiva dopo il rilevamento del lancio a mano. 2 secondi sono un valore di partenza adeguato per dare al modello il tempo di salire mentre il pilota riporta le mani sugli stick.
	- e. Pitch Offset (Offset beccheggio): angolo di beccheggio in gradi che viene applicato quando si attiva la modalità HLA.
- 4. Una volta terminata la configurazione della modalità HLA, tornare al menu *Gyro Settings* (Impostazioni giroscopio).
- 5. Entrare in F-Mode Setup (Impostazioni modalità di volo) e selezionare l'opzione pagina **Next** (Successiva).
- 6. L'opzione **Hand Launch Assist** (Lancio a mano assistito) determina quali sono le modalità di volo che attivano la modalità HLA. Impostare l'opzione su **Act** per tutte le modalità di volo in cui si desidera il lancio a mano.

## Test e utilizzo della funzione di lancio a mano assistito

Per utilizzare il lancio a mano assistito, devono essere soddisfatte le seguenti condizioni:

- Il modello deve essere appena stato avviato. La modalità HLA è sempre pronta dopo il primo avvio.
- Una volta che il modello ha attivato la modalità HLA durante il volo, può tornare allo stato pronto se sono soddisfatte le seguenti condizioni:
	- Il motore è sotto al 5%
	- Il modello rimane completamente fermo per 2 secondi (con il motore che resta sotto al 5%)

Procedere come segue per attivare il lancio a mano assistito:

- 1. Impostare la modalità di volo su una modalità di volo con la modalità HLA attiva.
- 2. Portare il comando del motore oltre il valore di soglia inserito nella configurazione HLA.
- 3. Lanciare il modello.

Se la modalità HLA si attiva correttamente, il modello dovrebbe livellarsi da solo sull'asse di rollio e salire all'angolo di **offset di beccheggio** per la **durata** configurata. Trascorso questo tempo, il modello dovrebbe tornare al normale funzionamento nella modalità di volo correntemente selezionata.

Se la modalità HLA non si attiva, ridurre il valore **Soglia G** nel setup della modalità HLA.

# Glossario

Angle Limits (Limiti di angolo): disponibili solo in modalità SAFE, questi valori definiscono i limiti degli angoli di inclinazione e di beccheggio. AS3X+: tecnologia di stabilizzazione che attenua gli effetti di vento e turbolenze. Progettata per supportare i piloti esperti, AS3X+ non offre il livellamento automatico.

Brownout: se l'alimentazione del ricevitore scende sotto i 3,5 V, il ricevitore non ha potenza sufficiente per funzionare e la perdita di controllo che ne consegue viene convenzionalmente detta brownout. Il brownout è dunque causato da un'alimentazione inadeguata del ricevitore, cioè da un guasto esterno al ricevitore.

Modalità di volo nel ricevitore: determina le modalità di stabilizzazione applicate in volo. Tutte le funzioni di stabilizzazione del volo associate possono essere regolate per ciascuna modalità di volo nel ricevitore (guadagno di base, priorità, prua, ecc.).

Modalità di volo nella trasmittente: gestione di ratei, expo, uscite voce/ audio e altre configurazioni basate sulla trasmittente.

**Forward Programming:** modalità di programmazione diretta del ricevitore tramite la trasmittente. Tutte le schermate, i menu e le impostazioni del ricevitore sono memorizzati nella sua memoria interna. Il ricevitore utilizza il collegamento telemetrico con la trasmittente per l'interfaccia, lo schermo e i pulsanti. Modalità di programmazione diretta tra trasmettitore e ricevitore.

Guadagno: valore dato alla forza della risposta del giroscopio in relazione ai movimenti del modello dovuti a forze esterne. Più basso è il valore, minore è la risposta del giroscopio. Più alto è il valore, maggiore è la risposta del giroscopio. Un aumento eccessivo del valore provoca oscillazioni sull'asse di volo.

Sensibilità del quadagno: moltiplica il valore di quadagno del sistema AS3X+, consentendo un intervallo di guadagno superiore o inferiore nel caso in cui l'intervallo iniziale tra 0 a 100% non sia adeguato per il modello. I valori disponibili sono 0,25x, 0,5x, 1x, 2x e 4x.

**Heading (Prua):** funzione AS3X+ opzionale che fa sì che il velivolo cerchi di mantenere l'assetto quando il controllo viene rilassato. Questa non è una funzione di livellamento automatico, ma si limita a far sì che il modello proceda lungo una traiettoria precisa.

High Thr to Pitch (Gas alto a imbardata): impostazione che definisce l'angolo di cabrata quando la manetta supera la metà. Questa funzione è disponibile solo nelle modalità con livellamento automatico.

Low Thr to Pitch (Gas basso a imbardata): impostazione che definisce l'angolo di discesa quando la manetta viene abbassata oltre la metà. Questa funzione è disponibile solo nelle modalità con livellamento automatico.

**Oscillazione:** detta a volte anche scodinzolio, si tratta di un movimento avanti e indietro simile a una vibrazione che può sembrare un barcollamento. Può avvenire attorno a qualsiasi asse, di rollio, beccheggio o imbardata. Questo fenomeno è più probabile che si verifichi su un solo asse, che su tutti e tre.

Overshoot (Sovracorrezione): quando il sistema di stabilizzazione applica delle correzioni per riportare il modello in equilibrio, se la risposta è eccessiva, il punto di arresto delle correzioni viene superato e si ottiene una sovracorrezione.

Panic Mode (Modalità Antipanico): detta anche modalità di soccorso, è una modalità di stabilizzazione SAFE che consente di tornare in volo livellato, qualunque sia l'assetto assunto. Questa modalità è generalmente assegnata a un interruttore a pulsante.

**Priorità:** provoca una riduzione del guadagno in base all'input dello stick dell'utente. Maggiore è l'input applicato dallo stick, minore è il guadagno. In questo modo si evita che l'AS3X+ interferisca con gli input dell'utente. I valori variano da 0 a 200 e il valore predefinito è 140.

SAFE Envelope: (Modalità intermedia) tecnologia di stabilizzazione che utilizza il sistema AS3X+ per fornire prestazioni di volo normali, ma con angoli di inclinazione e di beccheggio limitati per evitare che l'aereo assuma assetti estremi.

Self Leveling/Angle Demand (Auto-Livellamento/Richiesta Angolo): tecnologia di stabilizzazione che consente al velivolo di tornare al volo livellato quando lo stick di comando torna in posizione neutra.

SRXL2: protocollo di comunicazione dati bidirezionale che permette la comunicazione tra dispositivi digitali tramite un singolo filo di segnale.

Stop Lock Rate (Rateo blocco arresto): consente all'utente di regolare la risposta di arresto del modello senza dover ridurre guadagni e prestazioni del giroscopio. Valori bassi riducono l'arresto indotto dal giroscopio quando si riporta lo stick al centro. Valori più alti aumentano l'effetto del giroscopio negli arresti. Un valore troppo alto può causare rimbalzi/oscillazioni quando si riporta lo stick al centro, anche con guadagni del giroscopio bassi.

Stop Release Rate (Rateo rilascio arresto): regola la risposta e le prestazioni del giroscopio quando si applicano piccoli input rapidi dello stick. Un valore troppo basso può indurre un effetto expo, poiché l'input dello stick non riduce immediatamente l'effetto del giroscopio. Un valore troppo alto può far scomparire rapidamente il guadagno con un movimento breve/veloce dello stick e aumentare il ritardo complessivo con cui il modello recupera il guadagno quando lo stick viene riportato al centro dopo un movimento rapido. Throttle Cut (Taglio gas): disattiva la funzione di comando del motore

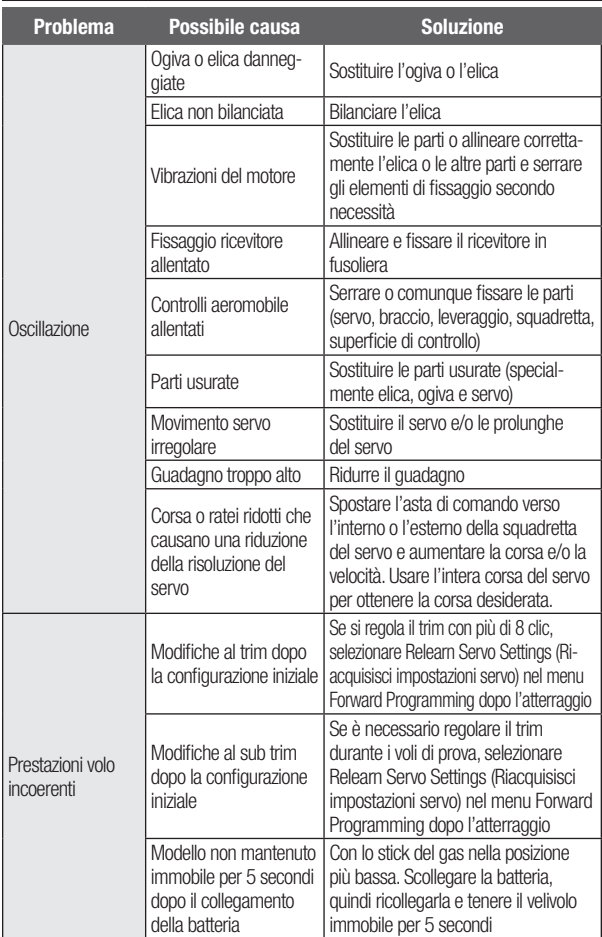

# Guida alla risoluzione dei problemi AS3X+

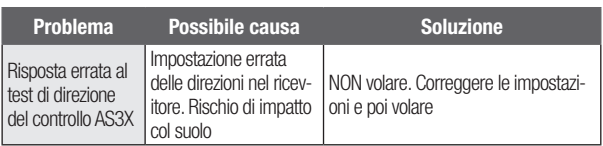

# Guida alla risoluzione dei problemi

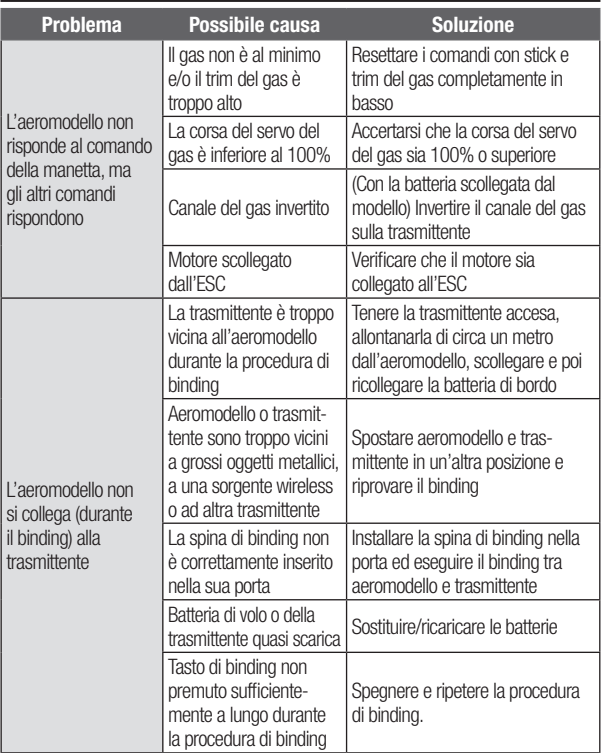

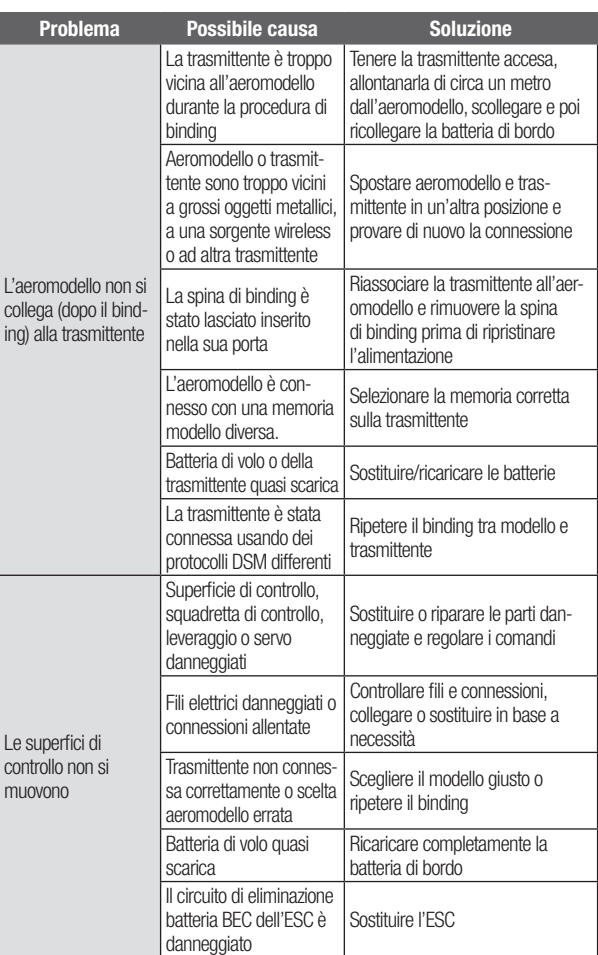

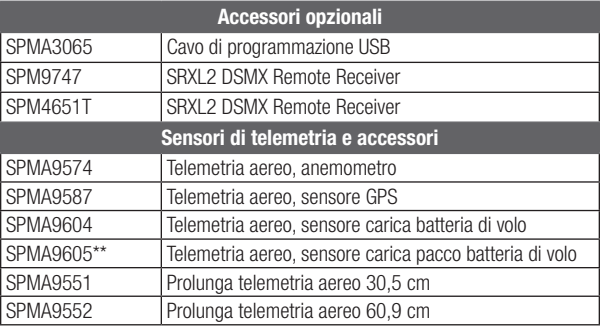

\*\*Da utilizzare con batterie per il sistema di alimentazione elettrica separate da quelle del ricevitore.

# Garanzia

## Garanzia esclusiva

Horizon Hobby, LLC, (Horizon) garantisce che i prodotti acquistati (il "Prodotto") sono privi di difetti relativi ai materiali e di eventuali errori di montaggio. Il periodo di garanzia è conforme alle disposizioni legali del paese nel quale il prodotto è stato acquistato. Tale periodo di garanzia ammonta a 6 mesi e si estende ad altri 18 mesi dopo tale termine.

## Limiti della garanzia

(a) La garanzia è limitata all'acquirente originale (Acquirente) e non è cedibile a terzi. L'acquirente ha il diritto a far riparare o a far sostituire la merce durante il periodo di questa garanzia. La garanzia copre solo quei prodotti acquistati presso un rivenditore autorizzato Horizon. Altre transazioni di terze parti non sono coperte da questa garanzia. La prova di acquisto è necessaria per far valere il diritto di garanzia. Inoltre, Horizon si riserva il diritto di cambiare o modificare i termini di questa garanzia senza alcun preavviso e di escludere tutte le altre garanzie già esistenti.

(b) Horizon non si assume alcuna garanzia per la disponibilità del prodotto, per l'adeguatezza o l'idoneità del prodotto a particolari previsti dall'utente. È sola responsabilità dell'acquirente il fatto di verificare se il prodotto è adatto agli scopi da lui previsti. (c) Richiesta dell'acquirente – spetta soltanto a Horizon, a propria discrezione riparare o sostituire qualsiasi prodotto considerato difettoso e che rientra nei termini di garanzia. queste sono le uniche rivalse a cui l'acquirente si può appellare, se un prodotto è difettoso. Horizon si riserva il diritto di controllare qualsiasi componente utilizzato che viene coinvolto nella rivalsa di garanzia. Le decisioni relative alla sostituzione o alla riparazione avvengono solo in base alla discrezione di Horizon. Questa garanzia non copre dei danni superficiali o danni per cause di forza maggiore, uso errato del prodotto, negligenza, uso ai fini commerciali, o una qualsiasi modifica a qualsiasi parte del prodotto. Questa garanzia non copre danni dovuti ad una installazione errata, ad un funzionamento errato, ad una manutenzione o un tentativo di riparazione non idonei a cura di soggetti diversi da Horizon. La restituzione del prodotto a cura dell'acquirente, o da un suo rappresentante, deve essere approvata per iscritto dalla Horizon.

## Limiti di danno

Horizon non si riterrà responsabile per danni speciali, diretti, indiretti o consequenziali; perdita di profitto o di produzione; perdita commerciale connessa al prodotto, indipendentemente dal fatto che la richiesta si basa su un contratto o sulla garanzia. Inoltre la responsabilità di Horizon non supera mai in nessun caso il prezzo di acquisto del prodotto per il quale si chiede la responsabilità. Horizon non ha alcun controllo sul montaggio, sull'utilizzo o sulla manutenzione del prodotto o di combinazioni di vari prodotti. Quindi Horizon non accetta nessuna responsabilità per danni o lesioni derivanti da tali circostanze. Con l'utilizzo e il montaggio del prodotto l'utente acconsente a tutte le condizioni, limitazioni e riserve di garanzia citate in questa sede. Qualora l'utente non fosse pronto ad assumersi tale responsabilità associata all'uso del prodotto, si suggerisce di di restituire il prodotto intatto, mai usato e immediatamente presso il venditore.

#### Indicazioni di sicurezza

Questo è un prodotto sofisticato di hobbistica e non è un giocattolo. Esso deve essere manipolato con cautela, con giudizio e richiede delle conoscenze basilari di meccanica e delle facoltà mentali di base. Se il prodotto non verrà manipolato in maniera sicura e responsabile potrebbero risultare delle lesioni, dei gravi danni a persone, al prodotto o all'ambiente circostante. Questo prodotto non è concepito per essere usato dai bambini senza una diretta supervisione di un adulto. Il manuale del prodotto contiene le istruzioni di sicurezza, di funzionamento e di manutenzione del prodotto stesso. È fondamentale leggere e seguire tutte le istruzioni e le avvertenze nel manuale prima di mettere in funzione il prodotto. Solo così si eviterà un utilizzo errato e di preverranno incidenti, lesioni o danni.

Domande, assistenza e riparazioni Il vostro negozio locale e/o luogo di acquisto non possono fornire garanzie di assistenza o riparazione senza previo colloquio con Horizon. Questo vale anche per le riparazioni in garanzia. Quindi in tale casi bisogna interpellare un rivenditore, che si metterà in contatto subito con Horizon per prendere una decisione che vi possa aiutare nel più breve tempo possibile.

## Manutenzione e riparazione

Se il prodotto deve essere ispezionato o riparato, si prega di rivolgersi ad un rivenditore specializzato o direttamente ad Horizon. il prodotto deve essere imballato con cura. Bisogna far notare che i box originali solitamente non sono adatti per effettuare una spedizione senza subire alcun danno. Bisogna effettuare una spedizione via corriere che fornisce una tracciabilità e un'assicurazione, in quanto Horizon non si assume alcuna responsabilità in relazione alla spedizione del prodotto. Inserire il prodotto in una busta assieme ad una descrizione dettagliata degli errori e ad una lista di tutti i singoli componenti spediti. Inoltre abbiasmo bisogno di un indirizzo completo, di un numero di telefono per chiedere ulteriori domande e di un indirizzo e-mail.

#### Garanzia a riparazione

Le richieste in garanzia verranno elaborate solo se è presente una prova d'acquisto in originale proveniente da un rivenditore specializzato autorizzato, nella quale è ben visibile la data di acquisto. Se la garanzia viene confermata, allora il prodotto verrà riparato o sostituito. Questa decisione spetta esclusivamente a Horizon Hobby.

#### Riparazioni a pagamento

Se bisogna effettuare una riparazione a pagamento, effettueremo un preventivo che verrà inoltrato al vostro rivenditore. La riparazione verrà effettuata dopo l'autorizzazione da parte del vostro rivenditore. La somma per la riparazione

dovrà essere pagata al vostro rivenditore. Le riparazioni a pagamento avranno un costo minimo di 30 minuti di lavoro e in fattura includeranno le spese di restituzione. Qualsiasi riparazione non pagata e non richiesta entro 90 giorni verrà considerata abbandonata e verrà gestita di conseguenza.

ATTENZIONE: Le riparazioni a pagamento sono disponibili solo sull'elettronica e sui motori. Le riparazioni a livello meccanico, soprattutto per gli elicotteri e le vetture RC sono molto costose e devono essere effettuate autonomamente dall'acquirente.

10/15

# Garanzia e Assistenza – Informazioni per i contatti

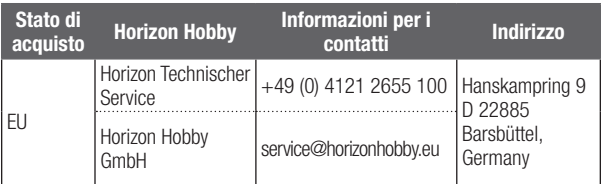

# Dichiarazione di Conformità EU

## Dichiarazione di conformità UE:

Spektrum AR8360T+ Telemetry Receiver (SPM-1033): Con la presente, Horizon Hobby, LLC dichiara che il dispositivo è conforme a quanto segue: Direttiva europea sulle

apparecchiature radio (RED) 2014/53/UE; Direttiva RoHS 2 2011/65 / UE; Direttiva RoHS 3 - Modifica 2011/65 / UE allegato II 2015/863. Il testo completo della dichiarazione di conformità UE è disponibile al seguente indirizzo internet: https://www.horizonhobby.com/content/support-rendercompliance.

## Gamma di frequenza wireless / Potenza di uscita wireless

**Frequency Band:** 2404 – 2476 MHz Max EIRP: 19.42dBm

## Produttore ufficiale dell'UE:

Horizon Hobby, LLC 2904 Research Road Champaign, IL 61822 USA

## Importatore ufficiale dell'UE:

Horizon Hobby, GmbH Hanskampring 9 22885 Barsbüttel Germany

## WEEE NOTICE:

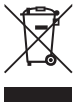

Questo dispositivo è marcato ai sensi della Direttiva europea 2012/19/UE riguardante i rifiuti di apparecchiature elettriche ed elettroniche (RAEE). Il simbolo indica che il prodotto non va smaltito insieme ai rifiuti domestici. Il prodotto deve essere consegnato agli appositi centri di raccolta per consentirne il recupero e il riciclaggio.

# **ANI**<br>SPEKTRUM.

© 2024 Horizon Hobby, LLC. DSM, DSM2, DSMX, SAFE, AS3X, Spektrum Airware, SRXL2, SmartSafe, Hangar 9 and the Horizon Hobby logo are trademarks or registered trademarks of Horizon Hobby, LLC. The Spektrum trademark is used with permission of Bachmann Industries, Inc. All other trademarks, service marks and logos are property of their respective owners. US 7,391,320. US 9,056,667. US 9,753,457. US 9,930,567. US 10,078,329. US 10,419,970. US 10,849,013. Updated 05/24 SPM-1033 921702.1